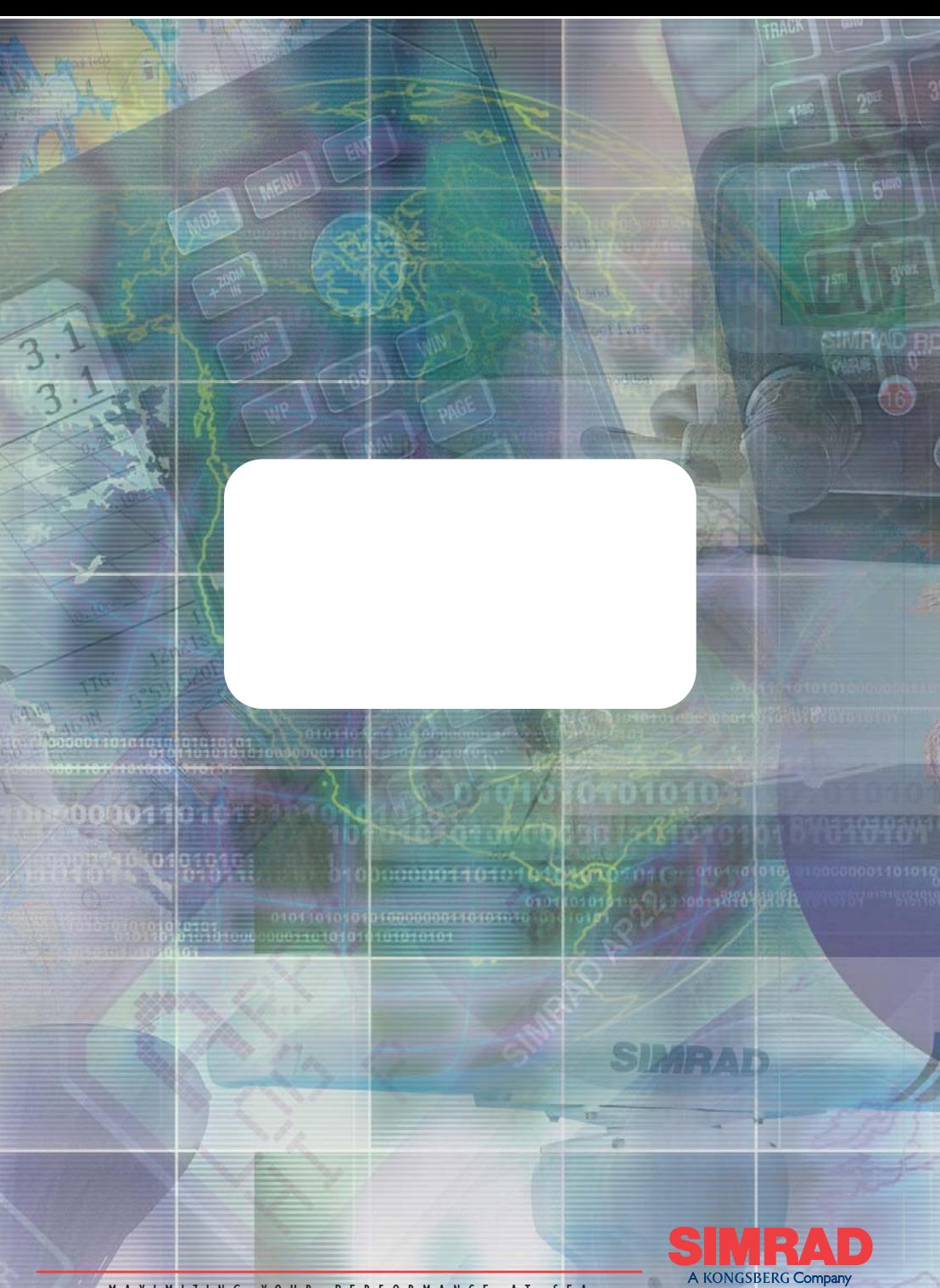

MAXIMIZING YOUR PERFORMANCE AT SEA

## **HANDBUCH**

# **Simrad TP10 & TP22 &TP32 Pinnenpiloten**

**© 2005 Simrad Ltd**

Die technischen Daten, Informationen und Illustrationen sind sorgfältig zusammengestellt und entsprechen dem Fertigungsstand zur Zeit der Erstellung. Der Hersteller behält sich das Recht vor, jederzeit nach technischem Bedürfnis und neuestem Entwicklungsstand die Produkte, Spezifikationen und Dokumentationen ohne Vorankündigung zu verbessern oder zu ändern.

Ohne ausdrückliche Genehmigung durch Simrad ist es nicht erlaubt, den Inhalt dieser Dokumentation zu kopieren,vervielfältigen, zu übersetzen oder sonst wie in irgendeiner Form an Dritte weiterzureichen. Das Handbuch ist auf der Basis der englischen Vorlage des Herstellers erstellt. Im Zweifelsfall gilt das Original-Handbuch. Die Beschreibungen sind ausführlich und mit großer Sorgfalt erstellt worden. Trotzdem sind Fehler nie völlig auszuschließen. Eine Haftbarmachung für Fehler oder Schäden, die hieraus oder durch Fehlinterpretationen entstehen könnten, ist jedoch in keinem Fall möglich.

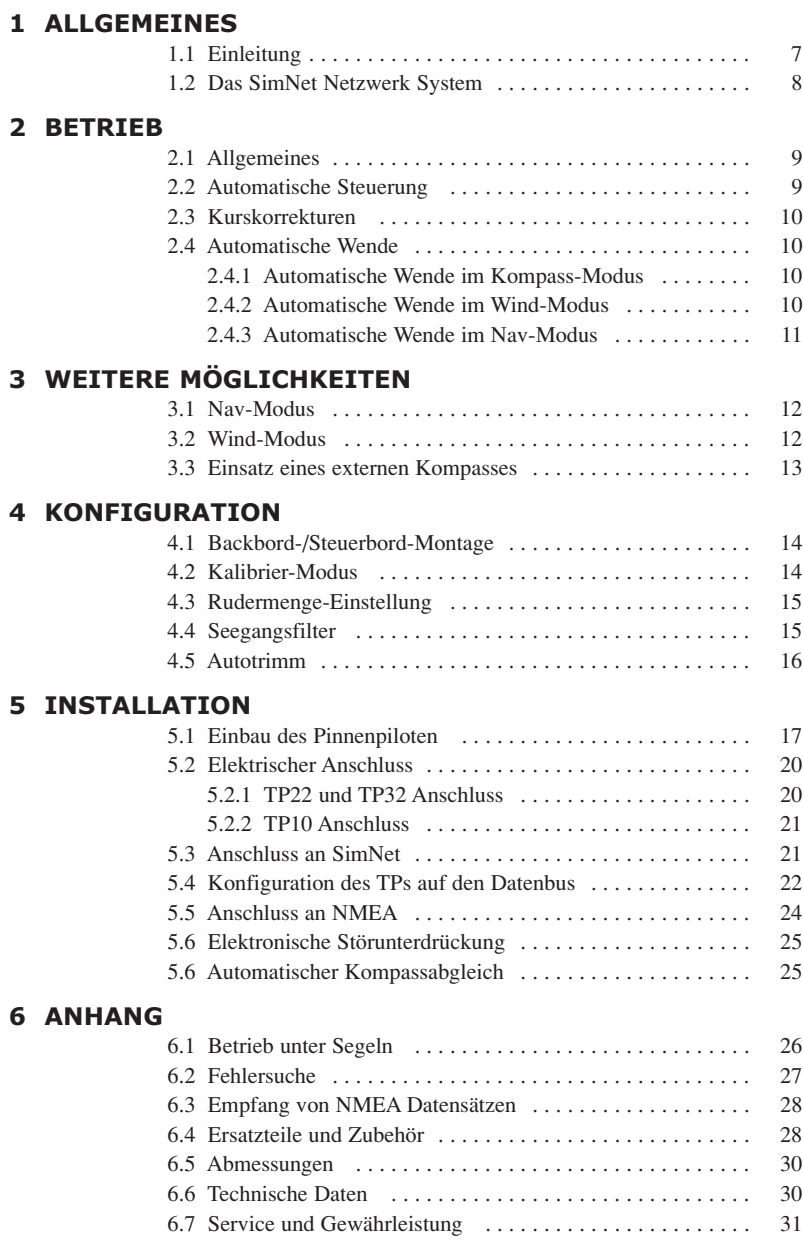

## **1 ALLGEMEINES 1.1 Einleitung**

Auf der Basis von langjähriger Erfahrung im Bau von Pinnenpiloten wurden die TP10, TP22 und TP32 Pinnenpiloten von Simrad entwickelt. Sie sind für pinnengesteuerte Segelyachten bis zu einer Gesamtlänge von 12 m (39 Fuss) einsetzbar.

Formschönes Design, die Integration neuester, selbstlernender Rechnertechnologie, robuste und wetterfeste Ausführung, ein hohes Kraftmoment bei kurzer Reaktionszeit, sowie einfache, intuitive Bedienung zeichnen diese Piloten aus.

Die Pinnenpiloten wurden so konzipiert, dass trotz ihrer vielen fortschrittlichen Eigenschaften alle Funktionen sehr einfach über fünf Tasten ausführbar sind.

Hochentwickelte Funktionen einschließlich Wind-Modus und Nav-Modus sind beim TP22 und TP32 verfügbar. Hierbei wird externe Ausrüstung direkt mit dem Pinnenpiloten über den SimNet Hochgeschwindigkeitsbus oder über die eingebaute NMEA0183 Schnittstelle verbunden. Weiterhin können die Pinnenpiloten über die als Extra erhältliche Fernbedienung HR22 gesteuert werden. (*Weitere Informationen hierüber befinden sich in der zum Lieferumfang der Fernbedienung HR22 gehörenden Bedienungsanleitung.)*

Um den einwandfreien Betrieb Ihres Pinnenpiloten zu gewährleisten, ist eine korrekte Installation des Gerätes von wesentlicher Bedeutung. Bitte lesen Sie sich dieses Handbuch vor der Installation gründlich durch.

#### **Danke, dass Sie sich für Simrad entschieden haben!**

Sind Sie mit Ihrem Simrad Pinnenpiloten zufrieden, dann hoffen wir, Sie auch für andere Bereiche unserer elektronischen Marineausrüstung interessieren zu können. Diese sind auf dem gleichen hohen Standard wie unsere Pinnenpiloten entwickelt worden. Bitte nehmen Sie Kontakt zu Ihrem nächstgelegenen Simrad Fachhandelspartner auf, um unseren aktuellen Katalog mit ständig wachsendem Angebot an hochwertigen Navigationsinstrumenten, GPS, Autopiloten, Radaranlagen, Fischfindern und UKW-Funkanlagen kennenzulernen.

Simrad verfolgt eine Politik der ständigen Weiterentwicklung seiner Geräte und behält sich das Recht vor, ohne vorherige Ankündigung die Produkte zu verbessern und die technischen Daten zu aktualisieren.

**TillerPilotTM ist eine geschützte Handelsmarke von Simrad Ltd.**

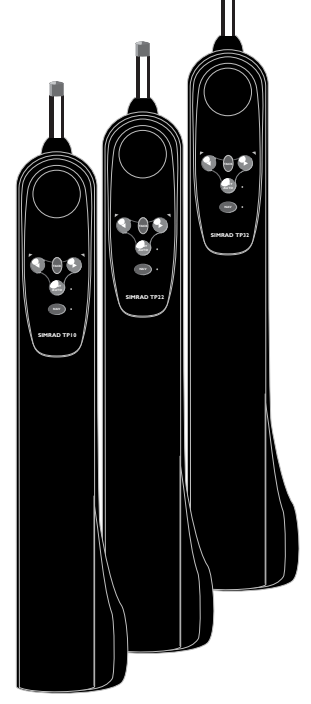

*Abb. 1.1 - Pinnenpiloten TP10 & TP22 & TP32*

### **1.2 Das SimNet Netzwerk System**

Das SimNet System ist ein Hochgeschwindigkeits-Datenbus-Netzwerksystem, welches eine einfache Verbindung und den Datenaustausch von Simrad Instrumenten, Navigationsausrüstung und Autopiloten ermöglicht.

Alle Einheiten werden über ein einzelnes Standardkabel verbunden und versorgt (Abb. 1.2).

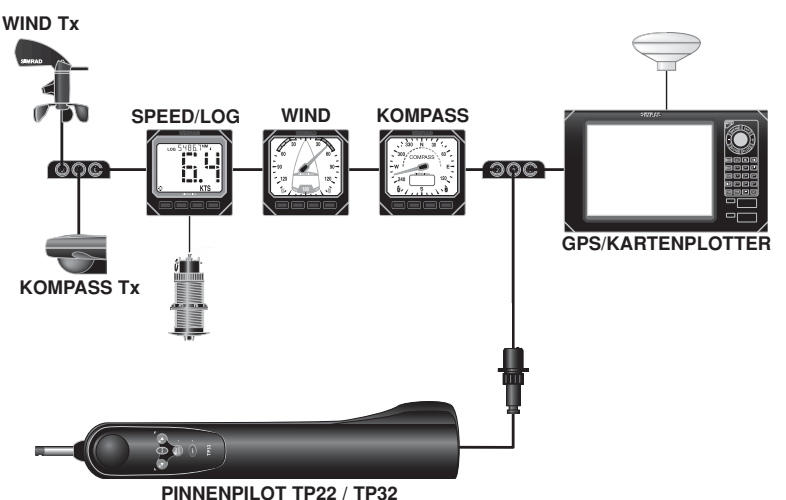

*Abb. 1.2 - Typisches SimNet System*

Der Pinnenpilot kann im Nav-Modus Navigationsinformationen von einem Kartenplotter empfangen.

Der Pinnenpilot akzeptiert Windinformationen von einem Windgeber im Wind-Modus, Schiffsgeschwindigkeitsdaten von einem Geschwindigkeitsinstrument und Kursdaten von einem Kompasssensoren.

Zusätzlich können die Kursdaten vom Pinnenpiloten auf allen Instrumentendisplays angezeigt werden, die in der Lage sind Kompassdaten anzuzeigen.

Hinweis *Kursdaten vom Pinnenpiloten werden nur auf Instrumentendisplays angezeigt, wenn kein Kompasssensor im Netzwerk vorhanden ist (Kursdaten von SimNet Kompasssensoren haben immer Vorrang).*

## **2 BETRIEB 2.1 Allgemeines**

Das Tastenfeld des Pinnenpiloten wurde so konzipiert, dass es einfach und intuitiv zu bedienen ist. Mit Hilfe von nur fünf Tasten (*siehe Abb. 2.1*) ist es möglich, präzise Kursänderungen und Navigationsfunktionen auszuführen.

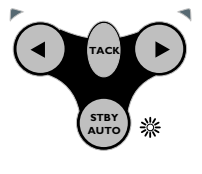

*Abb. 2.1 - Standby-Modus*

**NAV**

Das Gerät befindet sich beim Einschalten im Standby-Modus, dies wird durch eine blinkende Kontrollanzeige neben der **STBY/AUTO** Taste angezeigt (Abb. 2.1).

Die zwei Kontrollleuchten oberhalb der **BB** (◀) und **StB** (▶) Tasten leuchten immer gedimmt auf, so dass sie auch nachts gut sichtbar sind. Alle ausgeführten Funktionen werden durch einen akustischen Piepton und aufleuchtende Kontrolllampen bestätigt.

Hinweis *Die NAV Taste des TP22 und TP32 entspricht der CAL Taste auf dem TP10. Wo zutreffend, wird auf beide verwiesen.* 

## **2.2 Automatische Steuerung**

Das Boot auf Marschfahrt bringen und den Pinnenpiloten auf die Pinne setzen. Ist die Bordspannung zugeschaltet, blinkt die Kontrollanzeige **STBY/AUTO**.

Nun kann das Boot mit den Pfeiltasten für **BB** (4) und **StB** ( $\triangleright$ ) Ruderbefehle auf den gewünschten Autopilotkurs eingesteuert werden. Jeder korrekt gegebene Tastenbefehl wird mit ein- oder mehrfachem Piepton quittiert.

Liegt der zu steuernde Kurs an, drücken Sie die **STBY/AUTO** Taste. Die Kontrollanzeige leuchtet nun konstant. Der Autopilot übernimmt die Steuerung und hält den eingenommenen Kurs (Abb. 2.2).

Wenn die **STBY/AUTO** Taste gedrückt gehalten wird, ertönt der Pilot ein zweites Mal und loggt sich auf den vorher genutzten Kurs ein (diese Eigenschaft ist direkt nach Einschalten des Gerätes nicht verfügbar).

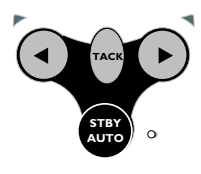

**NAV** *Abb. 2.2 - Autopilot-Modus*

## **2.3 Kurskorrekturen**

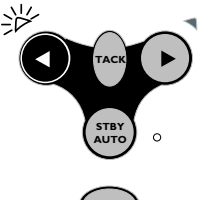

*Abb. 2.3 - Kurskorrektur nach Backbord*

**NAV**

Im Autopilot-Modus können Kurskorrekturen durch kurzes Drücken der **BB** (◀) oder der **StB** (▶) Taste in 1°-Schritten in die gewünschte Richtung vorgenommen werden. Die Kurskorrektur wird durch einfaches Piepen und Aufblinken der BBbzw. der StB-Kontrollanzeige bestätigt.

Durch Gedrückthalten der jeweiligen Taste kann eine 10°-Kurskorrektur vorgenommen werden, diese wird durch zweifaches Piepen und ein doppeltes Aufleuchten der jeweiligen Kontrollleuchte (BB oder StB) bestätigt (Abb. 2.3).

Hinweis *Nach Kurskorrekturen im Nav-Modus (siehe Kapitel 3.1) kehrt der Pinnenpilot langsam zum Navigationskurs zurück.* 

## **2.4 Automatische Wende**

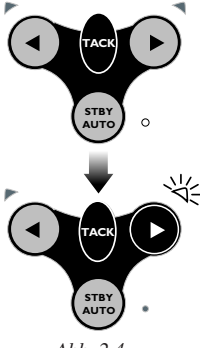

*Abb. 2.4 - Automatische Wende Steuerbord*

Der Pinnenpilot verfügt über eine eingebaute "automatische Wende" Funktion, die einfaches Wenden des Schiffes ermöglicht. Eine automatische Wende ist nur im Autopilot-Modus möglich.

Um eine automatische Wende vorzunehmen, muss die **TACK** Taste gedrückt und gehalten werden, gefolgt von der **BB ( )** oder **StB ( )** Taste, abhänging von der Richtung in die gewendet werden soll (Abb. 2.4).

Die Bedienung des Pinnenpiloten unterscheidet sich während der automatischen Wende, je nachdem, ob sich der Pilot im Kompass-Modus oder im Wind-Modus befindet.

#### **2.4.1 Automatische Wende im Kompass-Modus**

Im Kompass-Modus (Voreinstellung) wendet der Pinnenpilot das Schiff in die gewünschte Richtung. Der Pinnenpilot hat einen automatischen Wendewinkel von 100°.

#### **2.4.2 Automatische Wende im Wind-Modus**

Der Pinnenpilot wendet das Schiff auf den gleichen scheinbaren Windeinfallwinkel, aber auf den anderen Bug.

Hinweis *Eine automatische Wende kann nur bei Kursen kleiner als 90° am scheinbaren Wind gefahren werden. Aus Sicherheitsgründen gibt es diese Funktion bei Kursen vor dem Wind nicht. Nach der*

*Wende geht der Pinnenpilot auf dem anderen Bug den gleichen Windwinkel wie vor der Wende.* 

Hinweis *In diesem Modus wendet der Pilot immer in die "richtige" Richtung, die falsche Taste kann nicht zu einer Halse führen.* 

> In jedem Fall quittiert der Pinnenpilot das Kommando **TACK** (Wende) durch ein langes Piepen und Aufleuchten der jeweiligen Richtungstaste.

#### **2.4.3 Automatische Wende im Nav-Modus**

Da der Pinnenpilot einen Wegpunkt direkt ansteuert, ist eine automatische Wende im Nav-Modus nicht möglich.

Wenn eine automatische Wende vorgenommen werden soll, muss zunächst der Nav-Modus durch Drücken der **NAV** Taste deaktiviert werden; danach kann die automatische Wende ausgeführt werden.

*Warnung Es ist sicherzustellen, dass sich das Schiff auf dem richtigen Kurs befindet, bevor der Nav-Modus wieder aktiviert wird.*

# **3 WEITERE MÖGLICHKEITEN**

Die TP22 und TP32 Pinnenpiloten verfügen über zahlreiche fortschrittliche Eigenschaften. Eine davon ist die Fähigkeit, Kursdaten von vielen Quellen außer dem internen Fluxgate-Kompass zu übernehmen, einschließlich SimNet- und NMEA-kompatiblen Navigationsempfängern (GPS/Plottern, etc.) und Windfahnen. Ein externer SimNet Kompass kann auch benutzt werden.

### **3.1 Nav-Modus**

Der TP22 und TP32 Pinnenpilot kann direkt über einen SimNet Hochgeschwindigkeitsdatenbus an kompatible Simrad Kartenplotter angeschlossen werden. Er verfügt außerdem über eine NMEA Schnittstelle, die eine Verbindung an NMEA0183 kompatible GPS und Kartenplotter ermöglicht.

Einmal verbunden, kann der Pinnenpilot mit Hilfe der angeschlossenen Datenquelle und dem internen Kompass einen Wegpunkt mit großer Genauigkeit ansteuern.

Um in den Nav-Modus zu gelangen, muss der Pilot sich im Auto-Modus befinden (**STBY/AUTO** drücken). Sobald nun ein Wegpunkt im GPS/Kartenplotter eingegeben wurde, muss nur noch die **NAV** Taste gedrückt werden. Die Kontrollleuchte neben der **NAV** Taste leuchtet auf und der Pinnenpilot steuert auf den ersten Wegpunkt zu. Der Pilot wertet dazu die Informationen Kursversatz (*XTE*) und Peilung zum Wegpunkt (*BTW*) des

Navigators aus (Abb. 3.1).

**STBY NAV TACK AUTO**

*Abb. 3.1 - Nav-Modus aktivieren*

Hinweis *Bitte beachten Sie, dass im Nav-Modus einige Tastenfunktionen anders belegt sind (vgl. hierzu auch Kapitel 2.3 und 2.4.3).* 

Bei Ankunft am Wegpunkt ertönt ein akustischer Alarm. Zur Sicherheit steuert der Pinnenpilot nicht den nächsten Wegpunkt an, bevor die **NAV** Taste erneut gedrückt wird. Ist der letzte Wegpunkt erreicht, schaltet der Pilot in den Kompass-Modus zurück und steuert nach dem anliegenden Kurs weiter.

#### **3.2 Wind-Modus**

Statt nach dem Kompasskurs, kann der Pinnenpilot nach dem scheinbaren Windeinfallswinkel steuern; hierzu werden die Winddaten von SimNet- oder NMEA-Schnittstellen genutzt. Wegen der schnellen Datenübertragungsrate empfiehlt sich der Einsatz einer SimNet Windfahne wie dem Simrad IS12 Wind Instrument – hier werden die SimNet Winddaten vorrangig vor den NMEA Winddaten vom Pinnenpiloten empfangen.

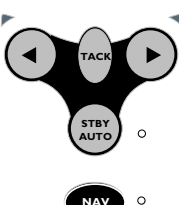

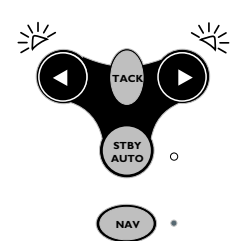

*Abb. 3.2 - Wind-Modus auswählen*

Hinweis *Wenn keine Windinformationen vorhanden sind, lässt sich der Pinnenpilot nicht in den Wind-Modus schalten.*

> Um in den Wind-Modus zu gelangen, muss sich der Pilot im Auto-Modus befinden (**STBY/AUTO** drücken). Dann die **BB** (◀) und **StB** (▶) Tasten gemeinsam gedrückt halten, bis ein doppelter Piepton zu hören ist (Abb. 3.2).

Beide, die BB- und StB-Kontrollanzeigen blinken solange gleichzeitig auf, wie der Pilot sich im Wind-Modus befindet.

Um in den Kompass-Modus zurückzugelangen, müssen beide Tasten erneut solange gedrückt werden, bis ein doppelter Piepton zu hören ist.

Im Wind-Modus übernimmt der Pinnenpilot den gerade anliegenden scheinbaren Windeinfallswinkel. Alle Kursveränderungen beziehen sich nun auf den scheinbaren Windeinfallswinkel.

Wenn eine automatische Wende vorgenommen wird, wird das Schiff demselben scheinbaren Windeinfallswinkel in entgegengesetztem Kurs folgen. Aus Sicherheitsgründen ist eine automatische Wende bei Wind achterlicher als querab nicht möglich.

Hinweis *Der Nav-Modus kann im Wind-Modus nicht ausgewählt werden – um diesen zu aktivieren, muss zuerst in den Kompass-Modus zurückgekehrt werden.*

### **3.3 Einsatz eines externen Kompasses**

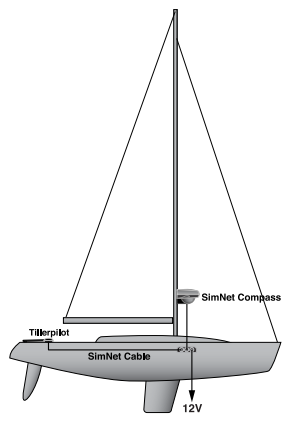

*Abb. 3.3 - Externer Kompass – Einbauort auf einem Stahl- oder Ferrozementschiff*

In der Vergangenheit war es schwierig, Schiffe mit magnetischen Rümpfen (Stahl, Ferrozement, etc.) zu einem vernünftigen Steuern und Autopilot zu bewegen.

Obwohl der Pinnenpilot über einen eingebauten Fluxgate-Kompass verfügt, werden die Kompassdaten eines externen SimNet Kompasses vorrangig verwendet, wenn diese auf dem Netzwerkbus entdeckt werden.

Der richtige Einbauort für einen externen Kompass auf einem Stahl- oder Ferrozementschiff befindet sich am Mast in einer Höhe von 1 bis 2 Metern über Deck (Abb. 3.3). Auf einem Schiff mit nicht-magnetischem Rumpf (z. B. Holz, GFK) sollte der Kompass im Drehpunkt des Schiffes montiert werden.

Es ist zu beachten, dass magnetische Störquellen wie etwa Lautsprecher, etc., einen ausreichenden Abstand zum Kompass haben sollten.

## **4 KONFIGURATION 4.1 Backbord-/Steuerbord-Montage**

Werkseitig ist der Pinnenpilot für die Montage auf der Steuerbordseite voreingestellt. Erfolgt der Einbau auf der Backbordseite, muss der Elektronik die gewählte Einbauseite mitgeteilt werden (Abb. 4.1).

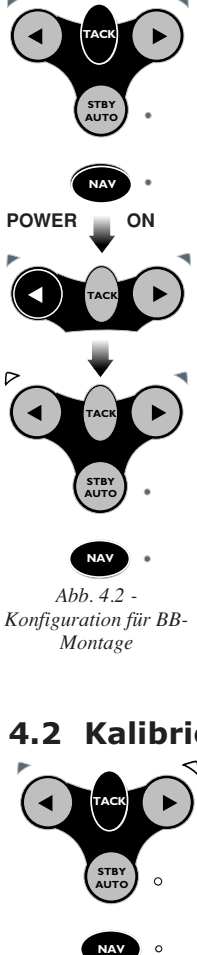

*Abb. 4.2 - Konfiguration für BB-Montage*

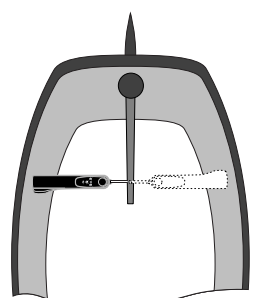

*Abb. 4.1 - StB und BB Einbauoptionen*

Zur Durchführung im ausgeschalteten Zustand, also bei unterbrochener Spannungsversorgung, die **NAV** (**CAL**) und **TACK** Tasten gemeinsam gedrückt halten, dann die Versorgungsspannung zuschalten. Je nach vorgewählter Einbaulage leuchtet nun eine der beiden Richtungskontrollanzeigen auf, die BB- oder die StB-Leuchte. Die Auswahl bestätigen und durch Drücken der **NAV** (**CAL**) Taste in den Standby-Modus zurückkehren (Abb. 4.2).

Um eine Steuerbord-Montage auszuwählen, die oben aufgeführte Prozedur wiederholen und die **StB ( )** Taste drücken.

## **4.2 Kalibrier-Modus**

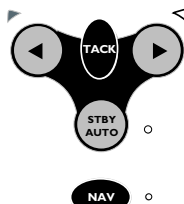

*Fig 4.3 - Kalibrier-Modus aktivieren*

Für die Einstellung der Rudermenge und der Seegangsanpassung ist es notwendig, den Kalibrier-Modus auszuwählen. Dieses ist sowohl in der Standby-Betriebsart als auch in der Auto-Betriebsart durchführbar. Die **TACK** Taste gedrückt halten, dann die **NAV** (**CAL**) Taste drücken (Abb. 4.3).

Die Steuerbord-Kontrollanzeige leuchtet auf und zeigt an, dass sich der Pinnenpilot im Kalibrier-Modus für die Rudermenge befindet. Um zwischen Kalibrier- und Seeganganpassungs-Modus hin- und herzuschalten, muss die **TACK** Taste gedrückt werden – die BB-Kontrollanzeige leuchtet bei Seegangsanpassung auf.

## **4.3 Rudermenge-Einstellung**

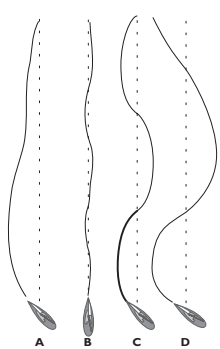

*Abb. 4.4 - Auswirkungen von Seegangseinstellungen*

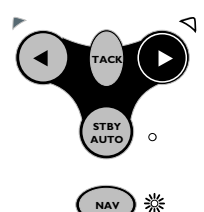

*Abb. 4.5 - Erhöhen der Verstärkung*

Der Pinnenpilot kann für das entsprechende Ruder so justiert werden, dass Kursschwankungen proportional zu Kursfehlern des elektronischen Kompasses kompensiert werden. Die Rudermenge ist durch Einstellung der Verstärkung (Gain) regulierbar.

Abb. 4.4**A** zeigt den Effekt, wenn die Rudermenge zu gering eingestellt ist – das Schiff braucht sehr lange, bis es zum korrekten Kurs findet.

Abb. 4.4**B** zeigt die ideale Einstellung, wo Fehler schnell korrigiert werden.

Abb. 4.4**C** zeigt den Effekt an den eine zu hohe Rudermengeeinstellung hat, das Schiff schwankt um den korrekten Kurs. Exzessive Rudermengeeinstellung (Abb. 4.4**D**) hat eine Tendenz zur Instabilität des Kurses zur Folge, und führt zur Vergrößerung des Fehlers.

Wenn der Modus für Rudermenge angewählt ist (die Nav-Kontrollanzeige leuchtet), wird eine optische und akustische Signalsequenz wiedergegeben, diese zeigt die augenblickliche Einstellung. Mit der **StB ( )** Taste kann die Rudermenge bis zum Wert von 9 erhöht werden (Abb. 4.5) – mit der **BB ( )** Taste bis zum Wert von 1 reduziert werden.

**NAV** (**CAL**) drücken, um die Einstellungen zu speichern und in den Normalbetrieb zurückzukehren, oder **TACK**, um die Seegangsanpassung einzustellen.

## **4.4 Seegangsfilter**

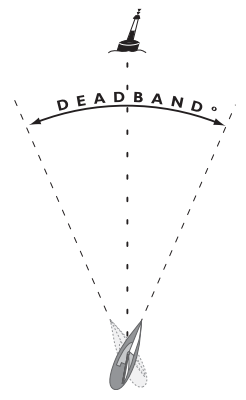

*Abb. 4.6 - Seegangsanpassungstoleranz*

Bei stärkerem Wellengang ist eine vergrößerte Kursfreiheit erforderlich, um den natürlichen Roll- und Gierbewegungen des Schiffes gerecht zu werden. Ein zu exaktes Kurshalten würde nur die Rudermechanik übermäßig belasten und zu vorzeitigen Verschleißerscheinungen führen. Der Rechner des Autopiloten erkennt die unterschiedlichen Seegangsbedingungen, passt die Kursempfindlichkeit entsprechend automatisch an und gibt dem Boot etwas mehr Freiraum. Somit erfolgt bei abrupten Kursabweichungen kein Ruderbefehl. Erst wenn das Boot nicht selbsttätig im Seegang auf den Kurs zurückdreht, wird die Automatik aktiviert. Beruhigt sich die See wieder, erfolgt automatisch die Rückführung der Gierfreiheit auf einen entsprechend kleineren Wert (Abb. 4.6).

• Im Kalibrier-Modus die **TACK** Taste drücken, um zwischen Rudermengeeinstellung und Seegangsanpassung hin- und herzuschalten (Status wird durch Aufleuchten der BB-Kontrollanzeige angezeigt). Die Seegangsanpassungsstufe wird durch die Anzahl von akustischen Pieptönen sowie Aufleuchten der Nav-Kontrollanzeige angezeigt. Wenn keine Signaltöne oder Leuchten zu hören bzw. zu sehen sind, befindet sich der Pinnenpilot im Auto-Seegangsanpassungsmodus.

- Mit den **BB** (•) und **StB** (**•**) Tasten kann die Seegangsanpassung von 0 bis 9 eingestellt werden. Wenn 0 ausgewählt wird, schaltet der Pinnenpilot auf automatische Seegangsanpassung.
- Die **NAV** (**CAL**) Taste drücken, um die Einstellungen zu bestätigen und zum normalen Betrieb zurückzukehren.

#### **4.5 Autotrimm**

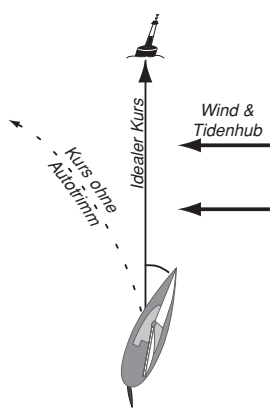

*Abb. 4.7 - Auswirkungen von Autotrimm*

Einseitige Einflüsse von außen können die Geradeausfahrt eines Bootes stark beeinflussen. Speziell beim Segeln am Wind ist die Tendenz vorhanden, immer in den Wind zu steuern. Dies wird durch entsprechendes Gegenhalten der Pinne kompensiert und von Faktoren wie Wind, Bootsgeschwindigkeit und Ruderdruck automatisch bestimmt. Würde diese Justierung nicht gemacht, würde das Boot vom Kurs abdriften.

Der Pinnenpilot erkennt diese einseitigen Kursabweichungen schon nach wenigen einseitigen Kursberichtigungen und verstellt dann automatisch die Rudermittellage in die entgegengesetzte Richtung. Somit erfolgt von vornherein ein Gegensteuern (Abb. 4.7). Diese Einstellung passiert schrittweise, um die normale Leistungsfähigkeit des Pinnenpiloten nicht einzuschränken. So kann es bis zu einer Minute dauern, bis nach einer Wende die Einstellung wieder korrekt ist. Der Pinnenpilot erkennt laufend neue Einflüsse und passt sich diesen automatisch an.

Hinweis *Autotrimm wird automatisch angewendet und kann nicht manuell eingestellt werden.*

## **5 INSTALLATION 5.1 Einbau des Pinnenpiloten**

Der Einbau ist einfach durchführbar. Es ist darauf zu achten, dass der Montageort weitgehend frei von magnetischen Störeinflüssen ist. Besonders kritisch sind z. B. Lautsprecher mit ihren großen Festmagneten. Hierzu, wie auch zu größeren Elektroantrieben, Lichtmaschinen, usw., ist ein Mindestabstand von 80 cm erforderlich. Der Abstand zu einem vorhandenen Steuerkompass sollte mindestens 50 cm betragen.

Hinweis *Der integrierte Fluxgate-Kompass befindet sich direkt hinter dem Schubstangenaustritt. Die Schutzabstände müssen also von dieser Position aus gemessen werden.* 

> Problemlos ist der Einbau auf Kunststoff-, Aluminium- und Holzbooten. Auch Niro-Bauteile sind bei guter Materialqualität neutral. Auf einem Stahlboot sollte erst mit einem Handkompass getestet werden, ob die Einbauposition ausreichend frei von magnetischen Störeinflüssen ist.

Hinweis *Wird der Pinnenpilot etwas geschüttelt, ist in der Nähe vom Schubstangeneintritt ein leichtes Klappern im Gehäuse zu hören. Das ist normal. Es ist der innen kardanisch aufgehängte Fluxgate-Kompass.*

> Der Pinnenpilot sollte horizontal an die Pinne montiert werden (Abb. 5.1). Der Abstand von 595 mm zwischen dem Tillerpin und der Steckhülse ist jedoch möglichst exakt auszumessen. Die Ruderpinne muss dabei mittschiffs, also in die Nulllage gebracht werden.

Um den Pinnenpiloten ansetzen zu können, müssen nur der Tillerpin und die Steckhülse montiert werden.

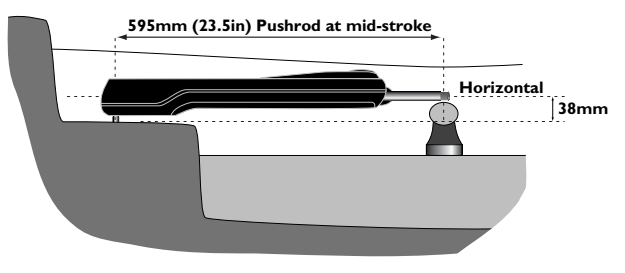

*Abb. 5.1 - Installation, Seitenansicht*

Der Tillerpin ist mit einem Abstand von 460 mm zum Ruderschaft der Pinne einzusetzen (Abb. 5.2). Abhängig von der erforderlichen Ruderkraft ist in gewissem Rahmen auch ein anderer Abstand wählbar. Bei einem kürzeren Abstand ergeben sich ein vergrößerter maximaler Ruderwinkel und im Betrieb eine schnellere Ruderwinkelveränderung. Dafür ist der Kraftaufwand größer.

Bei einem längeren Abstand ergeben sich entsprechend ein kleinerer maximaler Ruderwinkel und eine langsamere Ruderwinkelveränderung. Der Kraftaufwand ist geringer.

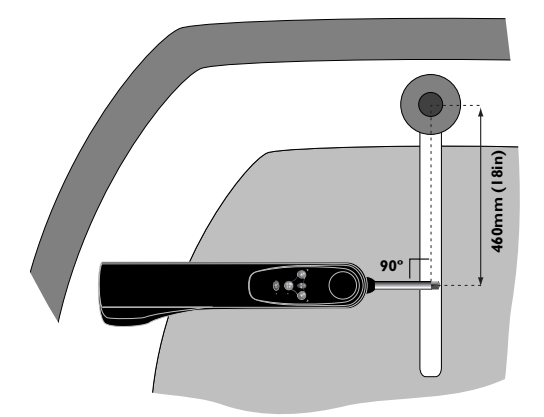

*Abb. 5.2 - Installation, Aufsicht*

Ruderpinne und Pinnenpilot sollen von oben gesehen in einem Winkel von 90° zueinander stehen (*vgl. Abb. 5.1 und 5.2*).

Hinweis *Die Steckhülse muss in einer Höhe zum Tillerpin so angebracht werden, dass der Pinnenpilot weitgehend horizontal aufliegt. Ist das nicht direkt durchführbar, können unterschiedliche Anpassungsbauteile verwendet werden (siehe Kapitel 6.4).*

*Vorsicht Der Pinnenpilot verfügt über einen internen Fluxgate-Kompass und sollte daher weit genug entfernt von magnetischen Störquellen, wie z.B. Schiffssteuerkompass oder externen Lautsprechern, montiert werden. Eine sichere Entfernung beträgt mindestens 1 Meter.*

> Um die Einbaumöglichkeiten leichter zu erkennen, kann man den Pinnenpiloten provisorisch mit der Spannungsversorgung verbinden. Dann lässt sich die Schubstange mit den Pfeiltasten soweit ausfahren, bis der Abstand von 595 mm zwischen dem Schubstangenkopf und dem Aufsteckstift erreicht ist.

Für den Tillerpin muss ein Loch mit einem Durchmesser von 6,3 mm in die Ruderpinne so tief gebohrt werden, dass der Tillerpin 18 mm oben herausragt (Abb. 5.3).

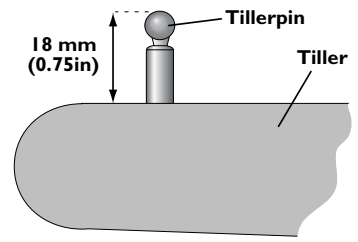

*Abb. 5.3 - Montage des Tillerpins*

Den Tillerpin mit etwas Epoxydkleber einsetzen.

Für die Steckhülse ist ein Bohrdurchmesser von 12,7 mm erforderlich. Bei einer zu dünnen Montagefläche muss gemäss Zeichnung eine Verstärkung durchgeführt werden.

Die Steckhülse mit etwas Epoxydkleber einsetzen (Abb. 5.4).

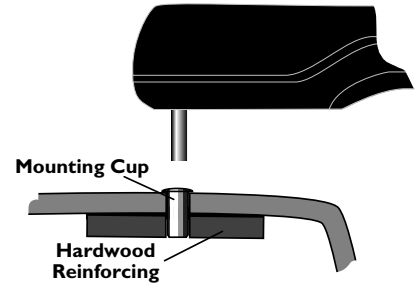

*Abb. 5.4 - Montage der Steckhülse*

Hinweis *Setzen sie den Piloten erst in die Hülse, wenn der Kleber voll durchgehärtet ist.*

#### **5.2 Elektrischer Anschluss 5.2.1 TP22 und TP32 Anschluss**

Der Pinnenpilot sollte aus dem 12V Service Bordnetz versorgt werden. Der wasserdichte Stecker am Pinnenpiloten dient zur Verbindung der Stromversorgung, SimNet und NMEA Daten. Die Anschlussbuchse sollte in der Nähe des Pinnenpiloten montiert und, wie in Abb. 5.5 gezeigt, verkabelt werden.

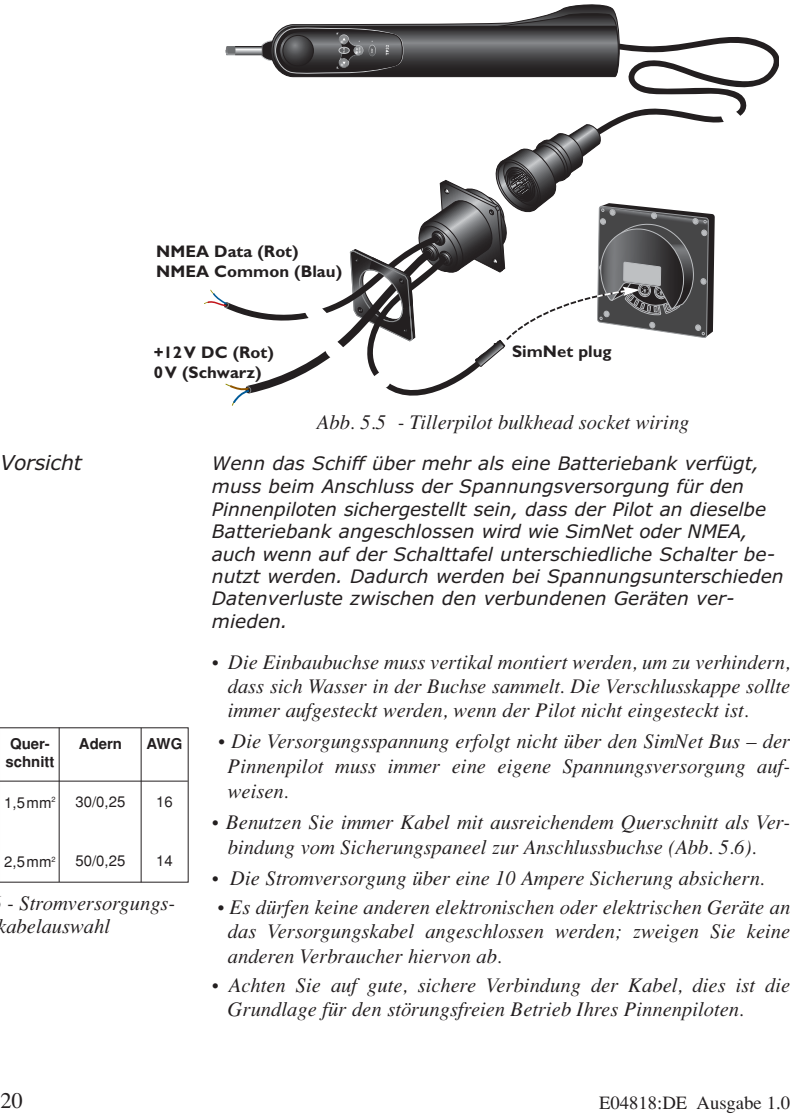

*Abb. 5.5 - Tillerpilot bulkhead socket wiring*

*Vorsicht Wenn das Schiff über mehr als eine Batteriebank verfügt, muss beim Anschluss der Spannungsversorgung für den Pinnenpiloten sichergestellt sein, dass der Pilot an dieselbe Batteriebank angeschlossen wird wie SimNet oder NMEA, auch wenn auf der Schalttafel unterschiedliche Schalter benutzt werden. Dadurch werden bei Spannungsunterschieden Datenverluste zwischen den verbundenen Geräten vermieden.*

- *Die Einbaubuchse muss vertikal montiert werden, um zu verhindern, dass sich Wasser in der Buchse sammelt. Die Verschlusskappe sollte immer aufgesteckt werden, wenn der Pilot nicht eingesteckt ist.*
- *Die Versorgungsspannung erfolgt nicht über den SimNet Bus der Pinnenpilot muss immer eine eigene Spannungsversorgung aufweisen.*
- *Benutzen Sie immer Kabel mit ausreichendem Querschnitt als Verbindung vom Sicherungspaneel zur Anschlussbuchse (Abb. 5.6).*
- *Die Stromversorgung über eine 10 Ampere Sicherung absichern.*
- *Es dürfen keine anderen elektronischen oder elektrischen Geräte an das Versorgungskabel angeschlossen werden; zweigen Sie keine anderen Verbraucher hiervon ab.*
- *Achten Sie auf gute, sichere Verbindung der Kabel, dies ist die Grundlage für den störungsfreien Betrieb Ihres Pinnenpiloten.*

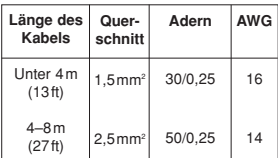

*Abb. 5.6 - Stromversorgungskabelauswahl*

*• Sollten Sie sich bei dem elektrischen Anschluss unsicher sein, ziehen Sie einen qualifizierten Installateur hinzu.*

#### **5.2.2 TP10 Anschluss**

Der TP10 Pinnenpilot wird vom 12V Service Bordnetz aus betrieben und ist an die Stromversorgung über zwei Kabel angeschlossen (Abb. 5.7). Da das Kabel mit zwei offenen Enden versehen ist, empfiehlt es sich, dass ein wasserdichter Steckersatz (Stecker & Buchse) angeschlossen wird. Ein passender Steckersatz kann optional bestellt werden (Teilenr. **SKT100**; *siehe auch Kapitel 6.4*).

Den Piloten an die Stromversorgung wie folgt anschliessen:

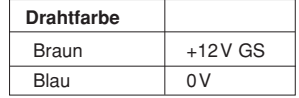

- *Benutzen Sie immer Kabel mit ausreichendem Querschnitt als Verbindung vom Sicherungspaneel zur Anschlussbuchse (Abb. 5.6).*
- *Die Stromversorgung über eine 10 Ampere Sicherung absichern.*
- *Es dürfen keine anderen elektronischen oder elektrischen Geräte an das Versorgungskabel angeschlossen werden; zweigen Sie keine anderen Verbraucher hiervon ab.*
- *Achten Sie auf gute, sichere Verbindung der Kabel, dies ist die Grundlage für den störungsfreien Betrieb Ihres Pinnenpiloten.*
- *Sollten Sie sich bei dem elektrischen Anschluss unsicher sein, ziehen Sie einen qualifizierten Installateur hinzu.*

#### **5.3 Anschluss an SimNet**

Der TP22 und TP32 Pinnenpilot wird mit SimNet-kompatiblen Geräten über ein SimNet Kabel verbunden. Alle SimNet Einheiten (Instrumente, Kartenplotter, Radaranlagen, Autopiloten, etc.) nutzen denselben Einfachkabel-Hochgeschwindigkeitsnetzwerkbus zum Datenaustausch. Das System funktioniert einfach: Einstecken und los. Es ist kein Setup erforderlich, einfach den Piloten in den nächstgelegenen SimNet Port einstekken und er sucht automatisch alle Daten aus dem Netzwerk, die er gebrauchen kann. Wenn keine SimNet Anschlüsse frei sind, kann eine Dreiwege-Kabelanschlussklemme benutzt werden, um einen zusätzlichen Anschluss zu erhalten (*siehe Abb. 5.7, S. 22*).

Hinweis *Es ist nicht notwendig, den Piloten direkt an das Gerät anzuschließen, mit dem Daten ausgetauscht werden sollen – alle Daten werden über den gesamten Netzwerkbus übertragen.*

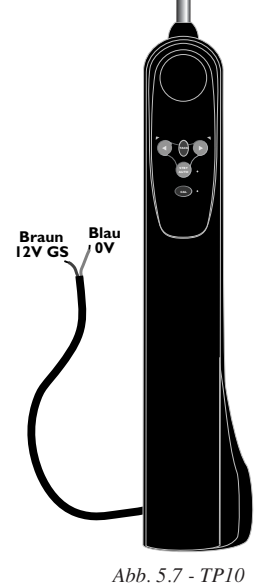

*Stromversorgung*

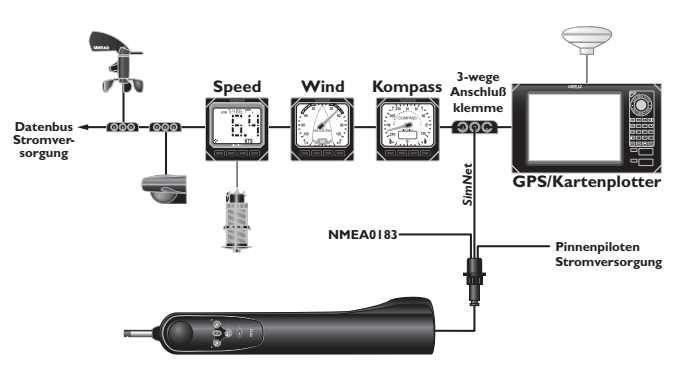

*Abb. 5.8 - Typische SimNet Installation*

## **5.4 Konfiguration des TPs auf den Datenbus**

Normalerweise kann der TP22 und TP32 Pinnenpilot an den SimNet Bus angeschlossen werden und findet automatisch die Nav- und Instrumentendatenquellen, ohne dass ein Eingreifen durch den Benutzer notwendig ist.

Wenn der SimNet Bus mehr als eine Datenquelle beinhaltet, benutzt der Pinnenpilot die erste Quelle, die er entdeckt (Abb. 5.9).

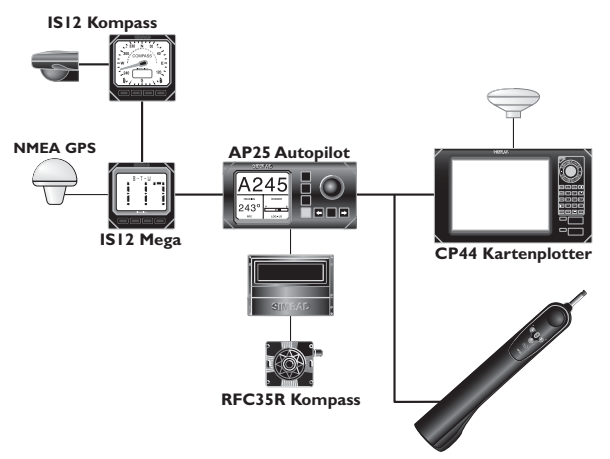

*Abb. 5.9 - Beispiel von multiplen Datenquellen*

In dem oben aufgeführten Beispiel befinden sich zwei Nav-Datenquellen (ein CP44 Kartenplotter und eine NMEA GPS über ein IS12 Mega Instrument) und zwei externe Kursquellen (ein IS12 Kompass und ein RFC35R Kurskompass über einen AP25 Autopiloten). Der Pinnenpilot könnte als Backup-Pilot genutzt werden, während der RFC35R als Datenquelle für den Kurs dient. Der Pinnenpilot wählt jedoch automatisch den IS12 Kompass als Kursdatenquelle und das Mega Instrument als Nav-Datenquelle, anstelle des CP44.

Wenn diese Quellen nicht gewünscht sind, so können sie manuell konfiguriert werden. Zwei Betriebsarten sind verfügbar:

#### **System-Modus**

Dies ist die Voreinstellung; der Pinnenpilot wählt automatisch seine eigenen Datenquellen aus, aber er kann z. B. durch einen SimNet Kartenplotter oder eine andere Befehlseinheit rekonfiguriert werden, eine andere Quelle zu benutzen.

#### **StandAlone-Modus**

Der Pinnenpilot wählt automatisch seine eigene Datenquelle (die erste, die er entdeckt); diese kann nicht rekonfiguriert werden.

Um den Modus zu wechseln, muss der Pinnenpilot zunächst ausgeschaltet werden.

Zur Auswahl des **StandAlone-Modus** muss die **TACK** Taste zusammen mit der linken ( $\triangleleft$ ) Pfeiltaste gedrückt gehalten und das Gerät eingeschaltet werden (Abb. 5.10).

Zur Auswahl des **System-Modus** muss **TACK** zusammen mit der rechten ( $\blacktriangleright$ ) Pfeiltaste gedrückt gehalten und das Gerät eingeschaltet werden (Abb. 5.11).

Der Pinnenpilot piept und alle Kontrolllampen leuchten kurz auf, um die neue Konfiguration zu bestätigen.

➞ *Lesen Sie bitte hierzu auch in den Anweisungen, die mit der relevanten Befehlseinheit geliefert wurden, die Details bezüglich externer Konfiguration von Datenquellen nach.*

Hinweis *Wenn sich mehr als eine Datenquelle an einen SimNet Bus angeschlossen wird und keine Einheit zum Konfigurieren des Pinnenpiloten vorhanden ist, muss die benötigte Datenquelle die einzige sein, die angeschlossen ist, wenn der StandAlone-Modus ausgewählt wurde – Spannungsversorgung unterbrechen oder alle Datenquellen trennen, bis die Einstellung des Piloten beendet ist.* 

Hinweis *Das Ändern des Betriebsmodus, oder die Wiederauswahl desselben Modus setzt alle Datenquellenauswahlen zurück, die der Pinnenpilot bis dahin vorgenommen hat.*

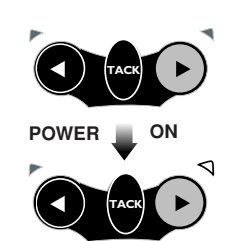

*Abb. 5.10 - StandAlone-Modus auswählen*

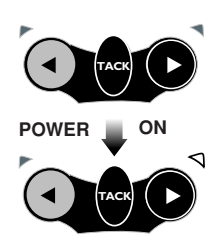

*Abb. 5.11 - System-Modus auswählen*

#### **5.5 Anschluss an NMEA**

Der eingebaute NMEA Dateneingang ermöglicht es, dass NMEA0183-kompatible Geräte direkt an den TP22 und TP32 Pinnenpiloten angeschlossen werden können, ohne dass eine separate Schnittstelleneinheit benötigt wird (Abb. 5.12).

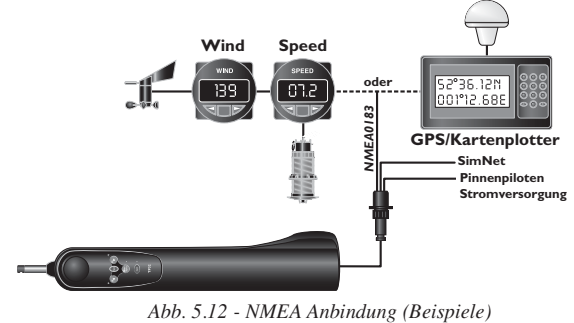

Wenn ein GPS oder Kartenplotter an den Pinnenpiloten angeschlossen wird, kann dieser die für den Nav-Modus notwendigen Daten extrahieren. Andere Funktionen, wie z. B. der Wind-Modus, können auch genutzt werden, wenn NMEA0183 kompatible Instrumente die korrekten NMEA Sätze übertragen.

Wenn eine externe Einheit ("*Talker"*) an den Pinnenpiloten angeschlossen werden soll, werden zwei Terminals benutzt – normalerweise sind diese mit DATA und COMMOM (oder COM) gekennzeichnet. Diese sollten wie folgt an das NMEA Kabel des Pinnenpiloten angeschlossen werden:

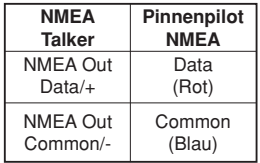

Hinweis *Einige Instrumente verfügen nicht über einen COMMON Anschluss. In diesem Fall ist der DATA Anschluss normalerweise mit NMEA OUT gekennzeichnet, und das NMEA Kabel des Pinnenpiloten sollte direkt an 0V (Terminal 2) angeschlossen werden. Bei Fragen wenden Sie sich bitte Ihren Fachhändler.*

*Vorsicht Bedingt durch Limitierungen von NMEA0183 darf zu jeder Zeit nur ein Talker Übertragungen zum Pinnenpiloten vornehmen – z. B. Wind-Daten oder GPS/ Kartenplotter, nicht beide gleichzeitig! Wenn mehr als ein Talker an den Pinnenpiloten angeschlossen werden muss, so sollte dies über ein NMEA-Kabel mit einem Umschalter geschehen.*

Bedingt durch die große Anzahl verschiedener Hersteller und Modelle von Navigationsausrüstungen kann Simrad keine Garantie für den einwandfreien Betrieb und die Installation dieser Ausrüstung übernehmen. Daher ist es notwendig, vor dem Anschluss des Pinnenpiloten an andere Navigationsausrüstungen das entsprechende Handbuch sorgfältig zu lesen und zu überprüfen, ob eine NMEA Verbindung möglich ist.

### **5.6 Elektronische Störunterdrückung**

Der Pinnenpilot ist so konstruiert, dass elektronische Störungen, z. B. durch eine Lichtmaschine, so gering wie möglich sind. Nach Möglichkeit sollte das Antennenkabel getrennt von anderen Versorgungskabeln verlegt werden.

Vergasermotoren—wie auch einige Kühlschränke—sollten mit Entstörern ausgerüstet werden. Ihr Fachhändler vor Ort sollte Ihnen bei Fragen diesbezüglich behilflich sein können.

### **5.6 Automatischer Kompassabgleich**

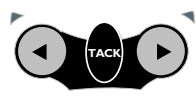

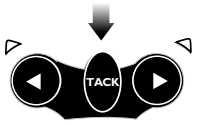

*Abb. 5.13 - Auto-Kompasskalibrierung*

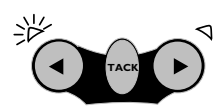

*Abb. 5.14 - Drehgeschwindigkeit zu hoch*

Nach der Installation des Pinnenpiloten ist es notwendig, den internen Kompass zu kalibrieren, um Abweichungen bedingt durch metallische oder magnetische Objekte an Bord zu kompensieren.

In ruhigem Gewässer das Schiff mit einer Geschwindigkeit von 2–3 Knoten fahren. Den Pinnenpiloten auf die Pinne setzen und im Standby-Modus das Boot auf eine Kreisbahn bringen. Ist eine gleichmäßige Drehbewegung erreicht, die **TACK** Taste drücken und halten, dann beide Pfeiltasten gleichzeitig drükken, bis die BB- und StB-Kontrolllampen leuchten. Die Tasten loslassen. Die Kompensierfunktion ist aktiviert (Abb. 5.13).

Nun einen Drehkreis und etwas darüber hinaus fahren (ca. 1<sup>1</sup>/4 Kreis oder 450°). Blinkt die BB-Kontrolllampe, ist die Drehgeschwindigkeit zu hoch (Abb. 5.14). Blinkt die StB-Lampe, ist die Drehgeschwindigkeit zu niedrig. Dann muss entsprechend das Ruder etwas verstellt werden, um die Drehgeschwindigkeit zu berichtigen. Ist die Kompensierung positiv verlaufen, erfolgt ein kurzes Piepen, und der Pilot schaltet automatisch in die Standby-Funktion zurück.

Hinweis *Bei erfolgloser Kompensierung ertönt nach ca. 4 Minuten ein längerer Piepton. Dann ist die Kompensierung abzubrechen, und ein erneuter Versuch zu starten. Möglicherweise hat das Boot durch Wellenbildung einige kräftige Schaukelbewegungen gemacht und somit den Kompensierungsvorgang gestört, oder die Drehzeit ist nicht korrekt gewesen.*

## **6 ANHANG 6.1 Betrieb unter Segeln**

Autopiloten sind in der Regel nicht für extremes Segeln ausgelegt. Will man sportlich hart am Wind und auch bei starkem Seegang segeln, sollte das per Handsteuerung geschehen. Denn dann muss sehr konzentriert und reaktionsschnell gesteuert werden. Ein routinierter Segler erkennt schon vorzeitig kritische Situationen und reagiert entsprechend darauf. Oft sind dazu kurze, schnelle und größere Ruderausschläge notwendig, zu denen ein Autopilot nicht in der Lage ist.

Ein selbstlernender Autopilot benötigt mehrere veränderte Gierbewegungen, um sein Verhalten anzupassen.

Ist der Autopilot aktiviert, sollte folgendes bedacht werden:

- **1**. Nicht so hoch am Wind segeln, wie es per Hand möglich wäre. Eine unverhoffte größere Gierbewegung könnte dazu führen, dass das Boot unkontrolliert in den Wind schießt.
- **2**. Nicht mit einem zu schwachen Winkel vor dem Wind segeln. Eine unverhoffte größere Gierbewegung könnte dazu führen, dass das Boot unkontrolliert in den Wind schießt.
- **3**. Bei auffrischendem Wind rechtzeitig die Segel reffen. Per Hand spürt man durch den stärker werdenden Druck den Zeitpunkt, wann ein Reffen erforderlich ist. Der Autopilot meldet dieses nicht. Er muss nur übermäßig stark arbeiten. Das führt zu verstärktem mechanischen Verschleiß und zu einem deutlich erhöhten Stromverbrauch.
- **4**. Der Pinnenpilot ist ein hochentwickeltes Bauteil. Es ist aber falsch, es als unfehlbar zu betrachten. Wie bei allen elektronischen Navigationsgeräten ist er eine Navigationshilfe und sollte nicht als Ersatz für konventionelle Navigationspraktik gelten.

#### *Denken Sie daran: Die KVR fordert, immer mit einem wachen Auge zu segeln.*

## **6.2 Fehlersuche**

Die Pinnenpiloten von Simrad werden nach hohen Qualitätsnormen gebaut. Im Folgenden werden mögliche Fehlererscheinungen und Testmöglichkeiten beschrieben, um die Ursachen feststellen zu können. Häufig sind diese Fehler nicht gerätebedingt, sondern durch Einwirkungen von außen verursacht worden und mit Bordmitteln zu beheben.

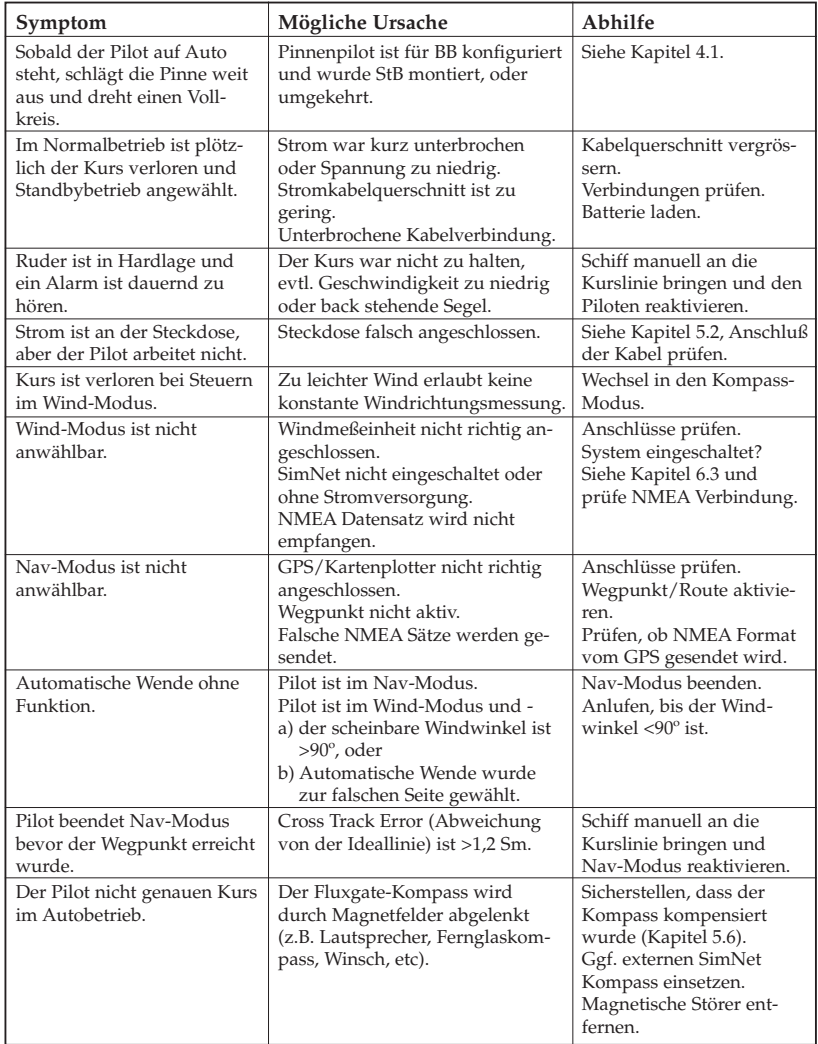

#### **6.3 Empfang von NMEA Datensätzen**

Folgende NMEA0183 Informationen können im Nav-Modus verarbeitet werden:

- Kursversatz
- Peilung zum Wegpunkt
- Ankunft am Wegpunkt
- Magnetische Variation
- Schiffsgeschwindigkeit

Diese Informationen sind in den folgenden NMEA0183 Datensätzen enthalten:

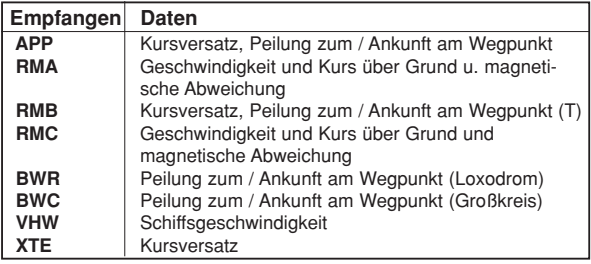

Hinweis *Der größtmögliche gültige Wert von XTE beträgt 1,2 Seemeilen. Wird dieser im Nav-Modus überschritten, ertönt ein Alarm und der Pilot setzt sich automatisch in den Kompass-Modus zurück.*

> Aus den folgenden NMEA0183 Datensätzen kann der Pinnenpilot den scheinbaren Windwinkel ermitteln:

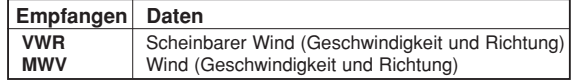

### **6.4 Ersatzteile und Zubehör**

Folgende Ersatzteile und Zubehör können Sie bei Ihrem Simrad Fachhandelspartner bestellen. Bitte geben Sie bei Ihrer Bestellung die Teilenummer an:

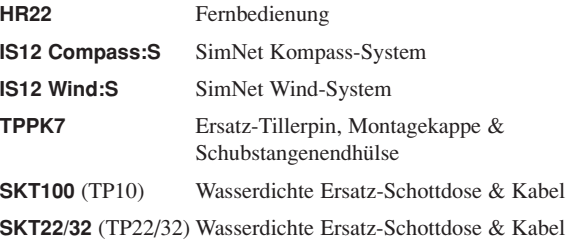

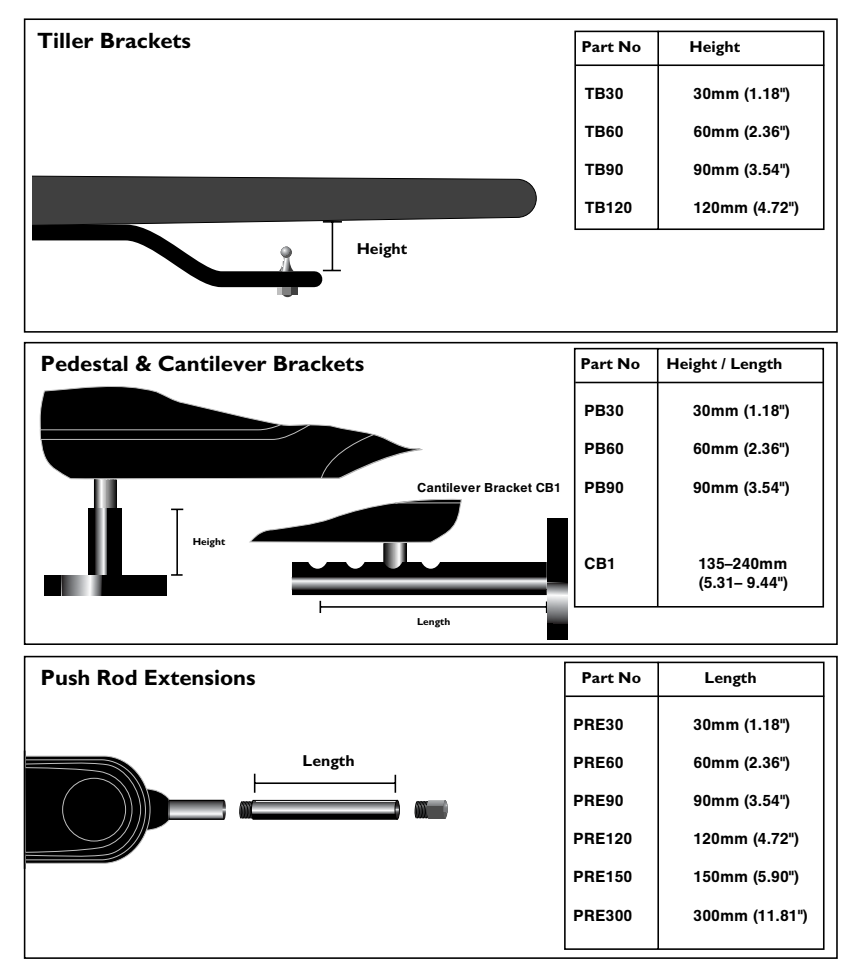

#### **Montagezubehör**

## **6.5 Abmessungen**

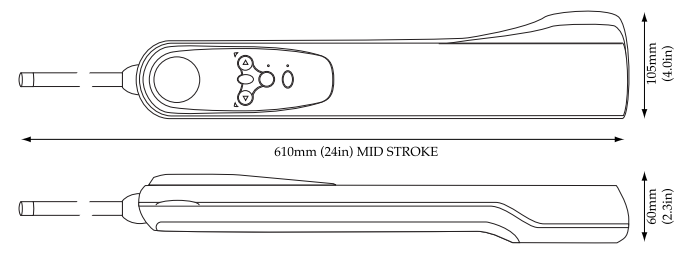

# **6.6 Technische Daten**

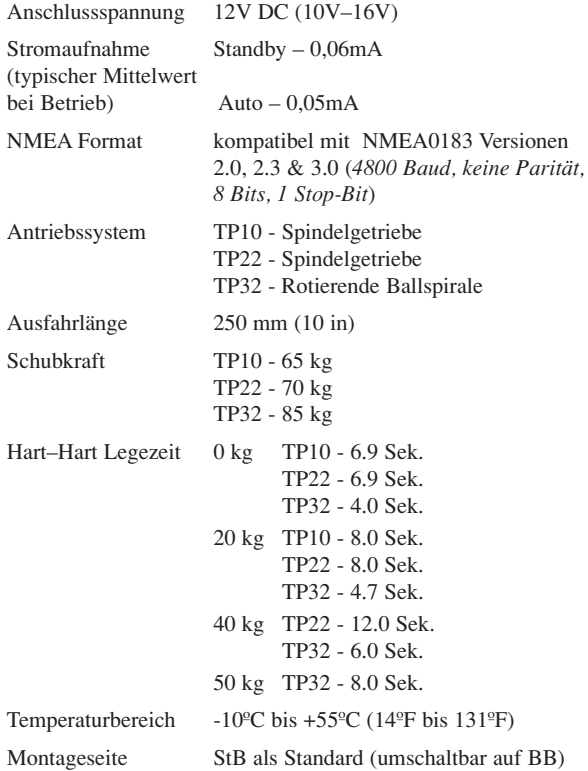

## **6.7 Service und Gewährleistung**

Ihr Pinnenpilot benötigt normalerweise sehr wenig Wartung, es sollte lediglich zu Beginn der Saison Silikonfett für die elektrischen Kontakte und die Schubstange aufgetragen werden; wenn der Pilot nicht in Gebrauch ist, sollte die Verschlusskappe der Buchse aufgesetzt werden.

Die Gewährleistung für den störungsfreien Betrieb beträgt 2 Jahre ab Kaufdatum. Im Falle einer Störung senden Sie den Pinnenpiloten mit dem Kaufbeleg an Ihren Händler. Sollten Sie den Originalkarton nicht mehr haben, sorgen Sie für angemessene Verpackung für einen sicheren Versand.

Die weltweit gültigen Garantiebedingungen entnehmen Sie der im Lieferumfang enthaltenen Garantiekarte.

Die Adressen der jeweiligen Simrad Service-Stützpunkte sind ebenfalls in der Garantiekarte enthalten.

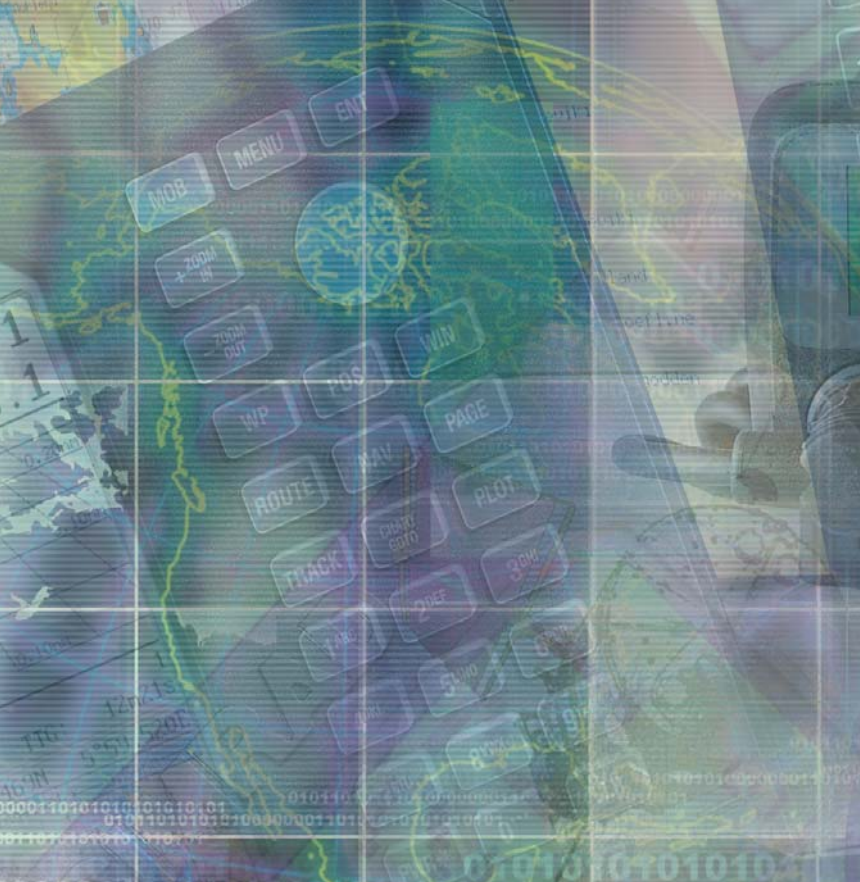

00001101011 O **Q1**81311

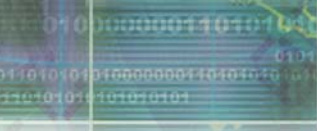

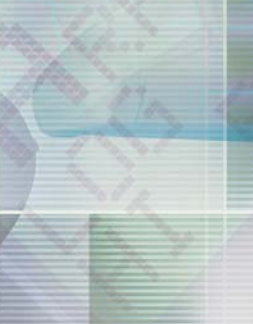

40年10代(日)

**DOD 12000** 

a.

**ACTO TO 1 PROVIDED** 010101 1 12 1 13 1 100 1 1 8 7 8 1 0 7 1 7 1

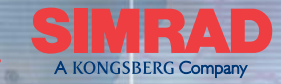

TRAUT

SIMR

MAXIMIZING YOUR PERFORMANCE AT SEA